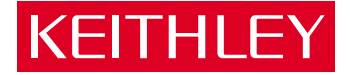

# [Model 213](#page-2-0) Quad Voltage Source Quick Reference Guide

GREATER MEASURE OF CONFIDENCE

## INTRODUCTION

This quick reference guide contains descriptions of the features and operation of the Model 213. Also included is a programming example using a PC controller.

> ©1990, Keithley Instruments, Inc. All Rights Reserved Instruments Division Cleveland, Ohio, U. S. A. Document Number: 213-903-01 Rev. A

# TABLE OF CONTENTS

+

<span id="page-2-0"></span>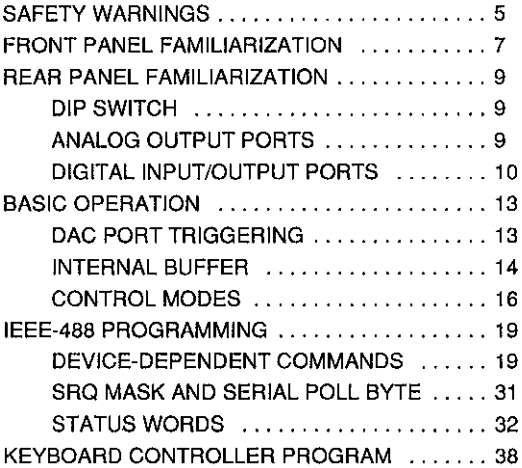

# <span id="page-3-0"></span>SAFETY WARNINGS

The following safety warnings should be obsewed before using Model 213 Quad Voltage Source. Refer to main manual for detailed safety information and complete operation instructions.

The Model 213 Quad Voltage Source is intended for use by qualified personnel who recognize shock hazards and are familiar with the safety precautions required to avoid possible injury. Read over the manual carefully before using the instrument.

Before operating the instrument, make sure the line cord is connected to a properly grounded power receptacle.

Exercise extreme caution when a shock hazard is present. Lethal voltages may be present on connector jacks. The American National Standards fnstitute (ANSI) states that a shock hazard exists when voltage levels greater than 30V RMS or 42.4V peak are present. A good safety practice is to expect that hazardous voltage is present in any unknown circuit before measuring.

Inspect the connecting cables, test leads, and jumpers for possible wear, cracks, or breaks before each use.

For maximum safety, do not touch the Quad Voltage Source connections, test cables or connections to any other instruments white power is applied to the circuit under test. Turn off all power and discharge any capacitors before connecting or disconnecting cables or jumpers.

Do not touch any object which could provide a current path to the common side of the circuit under test or power line (earth) ground.

Do not exceed the maximum signal levels of the instrument, as shown on the rear panel and as defined in the specifications and operation section of the instruction manual.

tnstrumentation and accessories should not be connected to humans.

Maintenance should only be performed by qualified service personnel. Before performing any maintenance, disconnect the line cord and all test cables from the instrument.

# <span id="page-5-0"></span>FRONT PANEL FAMILIARIZATION

Six LEDs on the front panel of the Model 213 Quad Voltage Source display the status of the interface (see Figure 1).

+

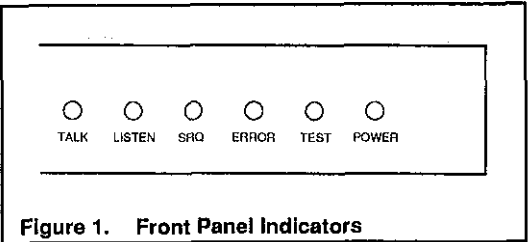

 $TALK$  - On when the unit is in the talker state, off when the unit is in the idle or listener state.

 $LISTEN$   $-$  On when the unit is in the listener state, off when the unit is in the idle or talker state.

SRQ - On when the unit has generated a service request, off when no SRQ is pending. (See Service Request Mask command for more information.)

ERROR - On when an error has occurred, off when no error condition exists. (See Error Query command for more information.)

TEST - Used in conjunction with the Test command to verify that communication has been established with the unit. The TEST light will flash when the unit is calibrating in the auto-calibration mode. It will then remain lit when finished.

POWER-On when power is applied to the unit and the power switch on the back panel is in the on position (depressed). Off if power is not present.

# <span id="page-7-0"></span>REAR PANEL FAMILIARIZATION

#### DIP SWITCH

The Model 213 has one 8-position switch (SW1) accessible from the rear panel. This switch determines the unit's IEEE address and its operating mode (normal or autocalibration). The switch is read only when the unit is powered on and should be set prior to applying power. Figure 2 illustrates the factory default setting for SWI,

+

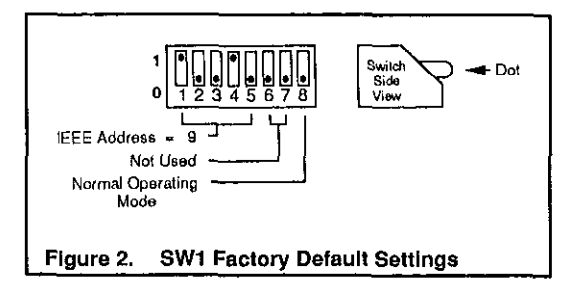

#### ANALOG OUTPUT PORTS

The Model 213 can be thought of as four isolated digital to analog converters occupying one IEEE-488 bus address. Each port has a low (L), high (H), and ground

<span id="page-8-0"></span>(chassis ground) line. Chassis ground may be connected to the shield of shielded cable if this type of cable is used to carry the analog signals.

#### CAUTION

The maximum common-mode input voltage (the voltage between output LO and chassis ground) Is 500V peak. Exceeding this value may damage the Interface.

The pinouts for all four analog ports are labeled on the rear panel of the unit and are shown in Figure 3. Each analog output is capable of sourcing and sinking a maximum current of 10mA

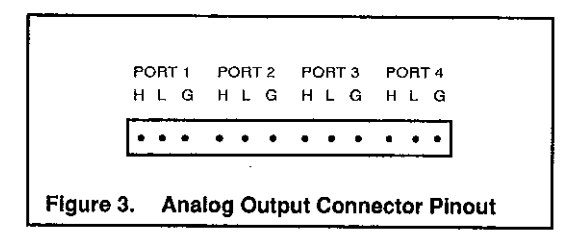

# DIGITAL INPUT/OUTPUT PORTS

The Model 213 has eight digital input lines and eight digital output lines.

Figure 4 illustrates the digital I/O edge connector as viewed from the rear of the instrument.

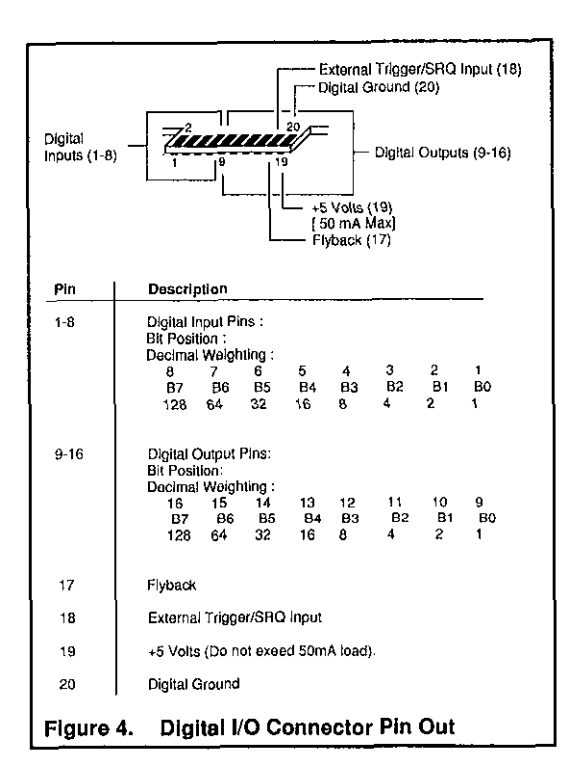

┿

The digital output lines will drive two TTL loads. All digital input lines are less than 1.5 TTL loads. Normal precautions should be taken to limit the input voltages to -0.3 to +7.0 volts. All I/O lines are referenced to digital ground (pin 20).

In addition to interfacing with TTL logic levels, the digital output lines can be configured es high voltage/high current outputs. These outputs can sink up to 100mA at 50V DC through the use of open collector drivers with integral diodes for inductive load transient suppression. This allows for interfacing the digital outputs with relays. lamps and solenoids.

To configure the digital output lines for this purpose, it is necessary to open the enclosure and reposition the configuration jumper according to the procedure in Section 6 of the Model 213 Instruction Manual.

# <span id="page-11-0"></span>BASIC OPERATION

#### DAC PORT TRIGGERING

Triggering is the process of changing a DAC output at the ccwrrence of a trigger event. The three trigger events which can trigger a DAC port are: a Command Trigger (@), an IEEE Group Execute Trigger (GET), or an external trigger pulse applied to the external trigger/SRQ input. Any DAC port may be configured to trigger on one or more of these trigger sources. These trigger sources and their relationship to a DAC port are shown in Figure 5.

As shown in the diagram, the trigger sources are routed to the ports using the trigger mask commands. The trigger mask commands are illustrated as switches. They are used to enable a trigger source to trigger the selected DAC port. All trigger signals are then combined to allow a port to be triggered upon the occurrence of any of the three trigger events.

Operation of the Model 213 is controlled by an internal lmssc timer. Each DAC port is updated at a maximum rate of once every millisecond. When a trigger event occurs, the DAC will output the programmed voltage within 1 msec of receiving the trigger.

<span id="page-12-0"></span>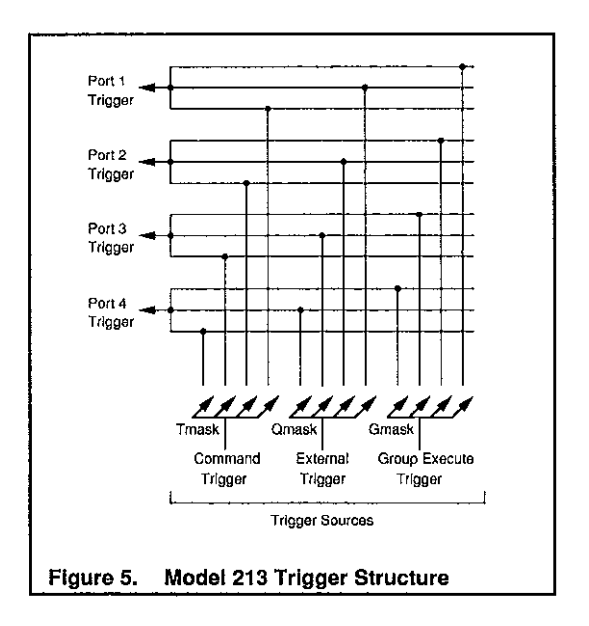

+

#### INTERNAL BUFFER

The Model 213 contains an internal buffer consisting of 8192 locations numbered 0 to 8191. The buffer is shared by all ports. Each port may be given a different section of the buffer or ports may use the same buffer locations without conflict.

This buffer may be loaded with voltage values to be output when the stepped or waveform modes are used. All data in the internal buffer is saved in non-volatile RAM. Therefore bufferdatawhichwaspreviously loaded will be available at power on.

Figure 6 shows the factory default allocation of the internal buffer to each of the DAC ports on the Model 213.

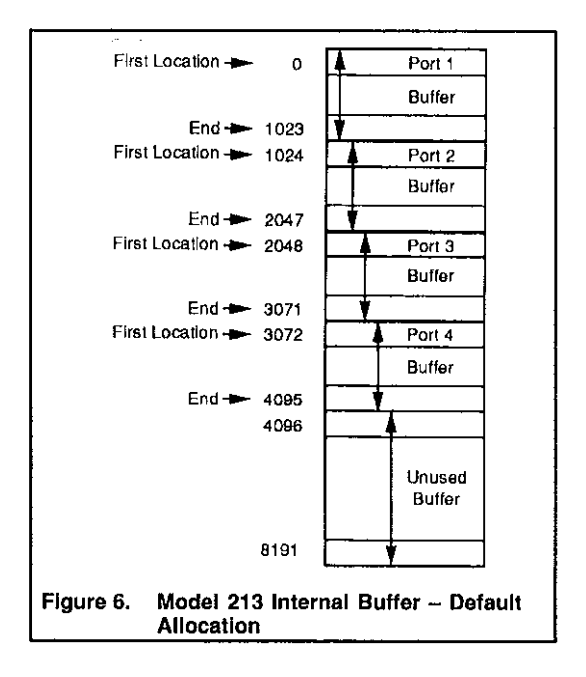

+

#### <span id="page-14-0"></span>CONTROL MODES

Four modes of DAC port operation are available: direct, indirect, stepped, and waveform. Each port is independent and may be operated in a different mode.

#### Direct Control Mode

In the direct control mode, a DAC voltage is output upon receipt of the Execute (X) command. Direct control is accomplished by selecting the DAC port, the range or autorange, specifying the DAC output voltage. and issuing the Execute command.

#### **Indirect Control Mode**

Indirect control implies that the DAC output will change only when a trigger event occurs. Indirect control is accomplished by selecting the DAC port, the range or autorange, specifying the DAC output voltage and the desired trigger source. When the trigger event occurs, the programmed voltage will be output.

#### Stepped Mode

In this mode, a sequence of DAC voltages is loaded into the Model 213 internal buffer. After the voltages are loaded into the buffer, the DAC output can then be stepped through each of the values by using any of the three trigger sources. When the last voltage in the buffer is output, the Model 213 will automatically return to the first location, thereby allowing the sequence to be repeated. See Figure 7.

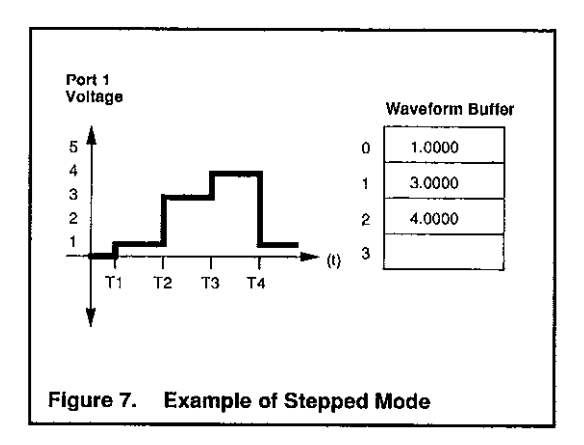

#### Waveform Mode

The waveform control mode may be used to control the DAC in an automatic manner. A buffer is defined and voltage values are loaded into the buffer. Once the Model 213 is triggered, these preloaded voltage values are then output at a regular interval. See Figure 8.

When the last voltage in the buffer is output, the Model 213 will remain at that location if the number of cycle has been reached. The voltage stored at this location is then output continuously. If the specified number of cycles has not been reached, the Model 213 automatically continues at the first buffer location.

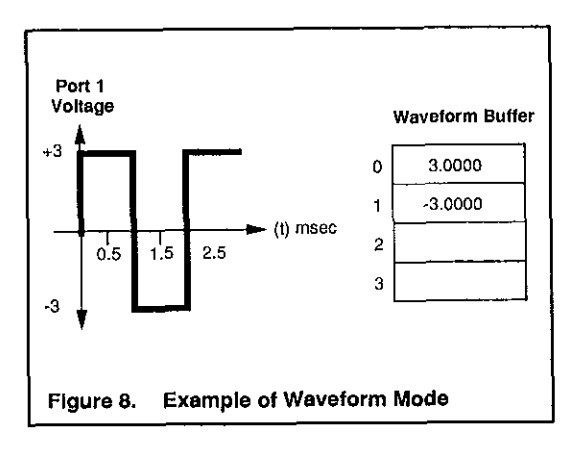

#### <span id="page-17-0"></span>IEEE-488 PROGRAMMING

+

#### DEVICE-DEPENDENT COMMANDS

# Trigger<br>(system commanı

@ Command trigger. Triggers the ports in the command trigger mask (Tmask). This command does not require the Execute (x) command to operate.

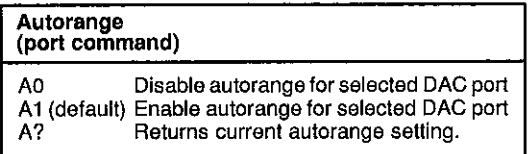

# luffer Data<br>port comman∈

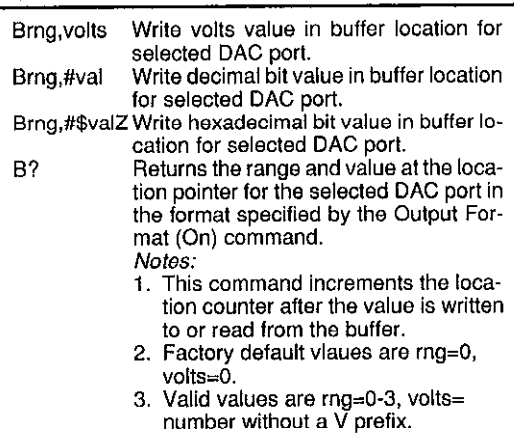

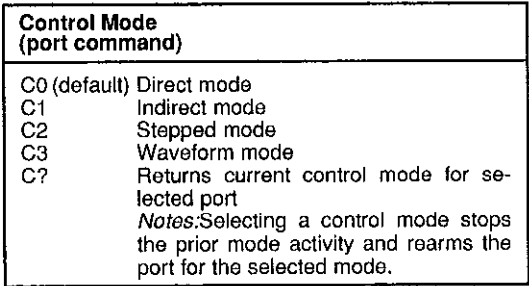

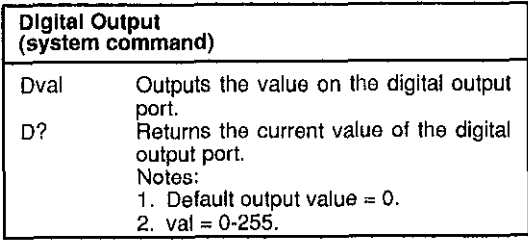

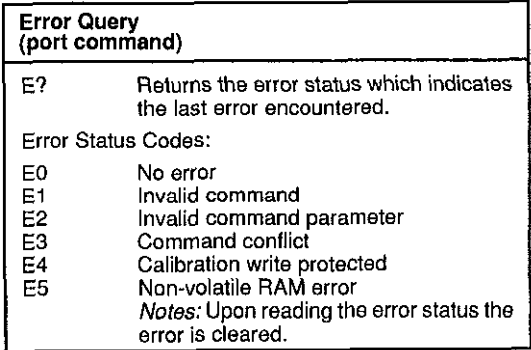

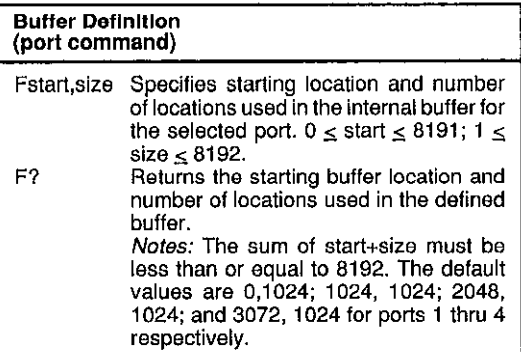

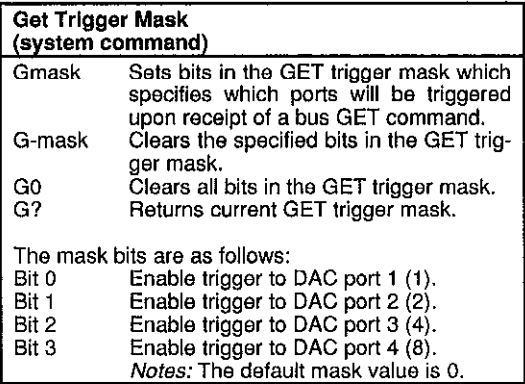

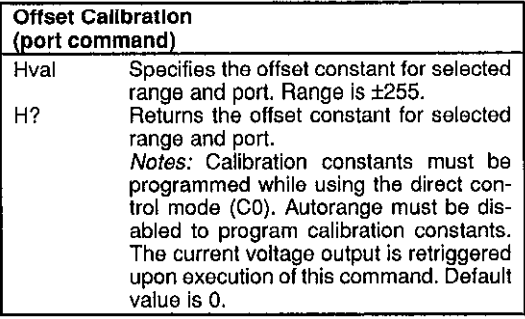

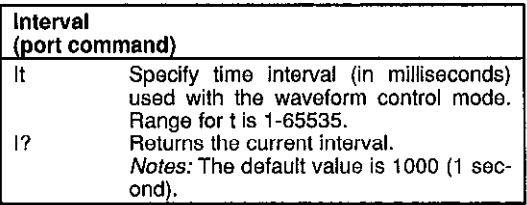

#### Gain Calibratio Jpos, neg J? pro<br>
tra<br>
als st<br>
re<br>
m port command) Specifies the gain constant for both polarities of the selected range and port. pos and  $neq = 0.255$ . Returns the gain constants for selected range and port. Notes: Calibration constants must be programmed while using the direct control mode (CO). Autorange must be disabled (AO) to program calibration constants. The current voltage output is retriggered upon execution of this command. Default values are 128, 128.

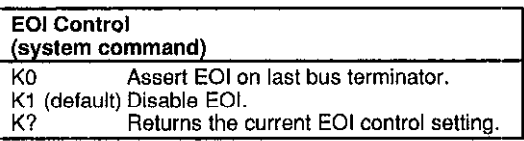

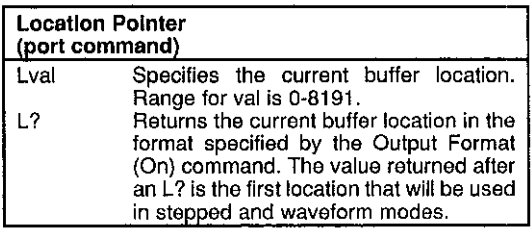

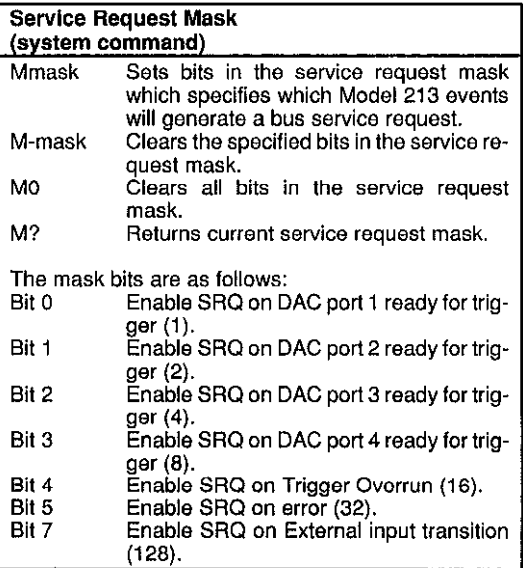

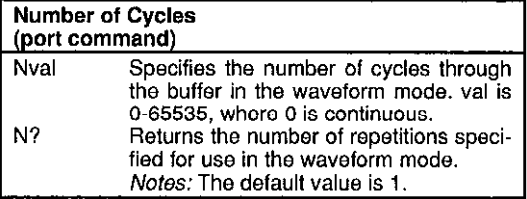

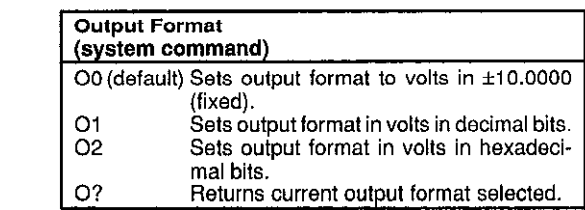

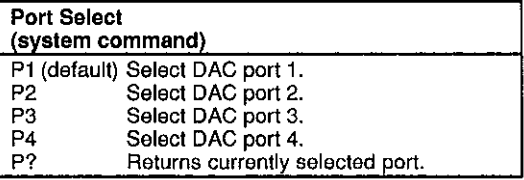

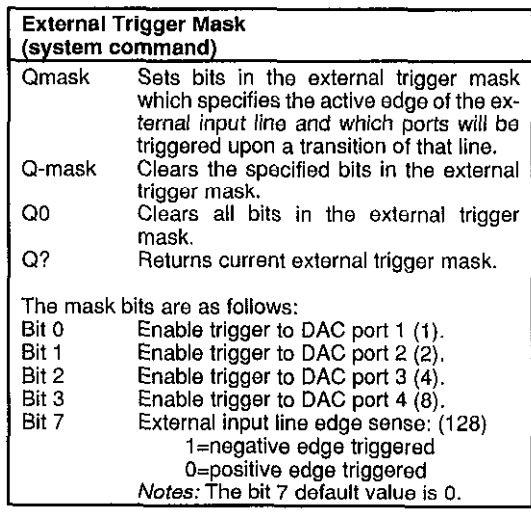

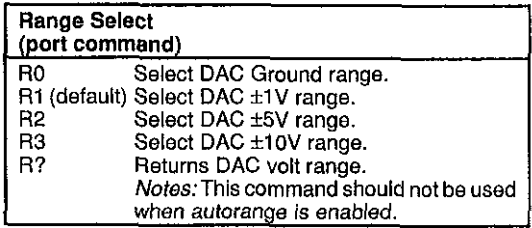

 $\overline{+}$ 

 $-$ **Contract Contract** 

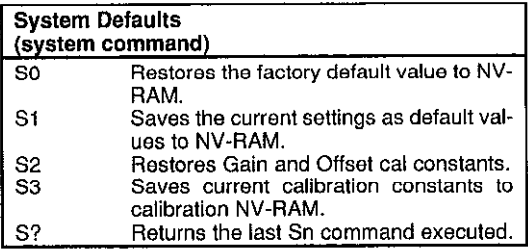

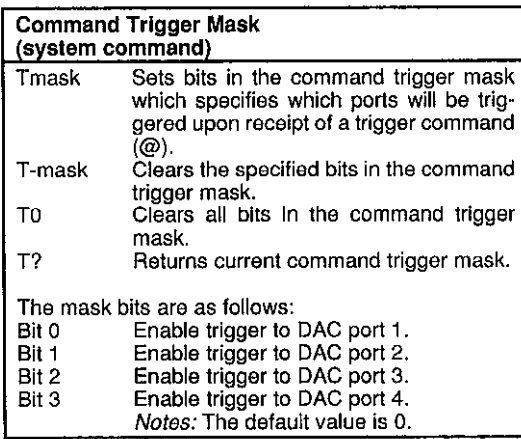

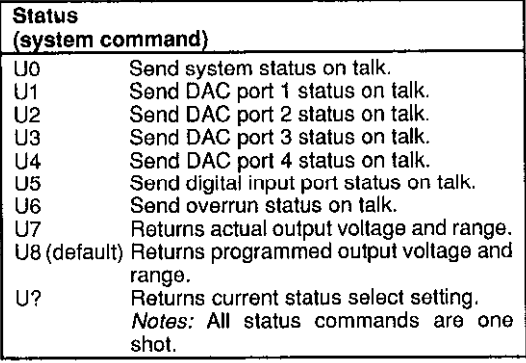

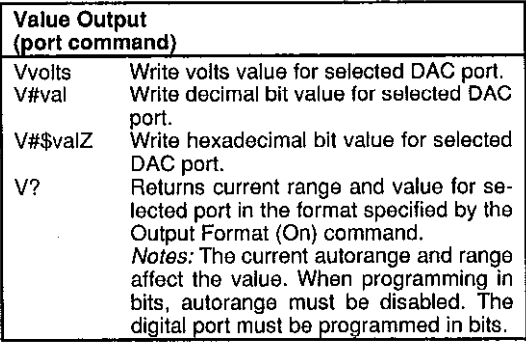

# Test<br>
(system command)<br>
Wo (default)Turn off TEST LED.<br>
W1 Turn on TEST LED.<br>
W? Return state of TEST LED.

#### **Execute**

(system command)

the company

X Execute command string.

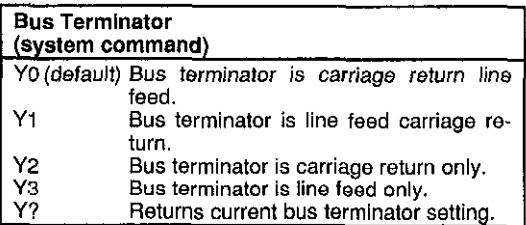

#### <span id="page-29-0"></span>SRQ MASK AND SERIAL POLL BYTE

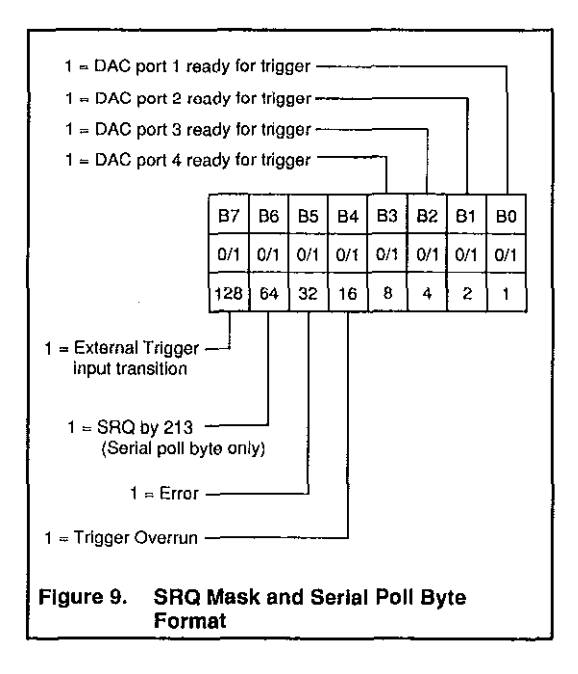

#### <span id="page-30-0"></span>**STATUS WORDS**

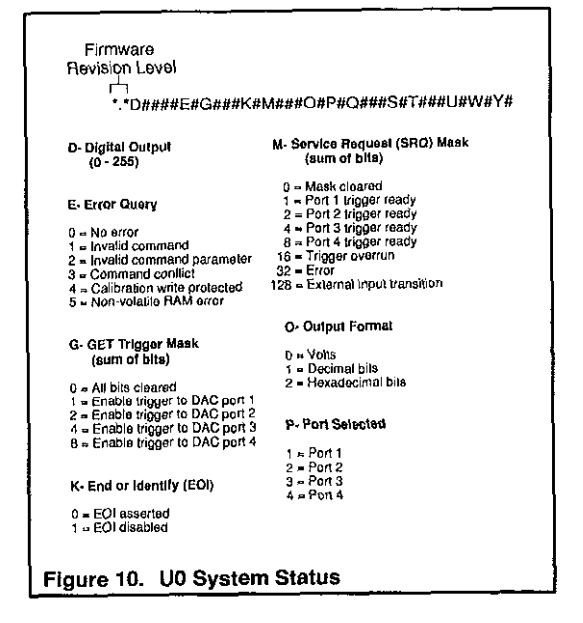

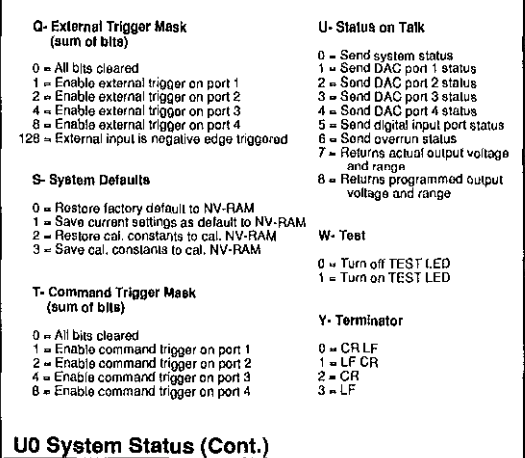

 $+$ 

#### 33

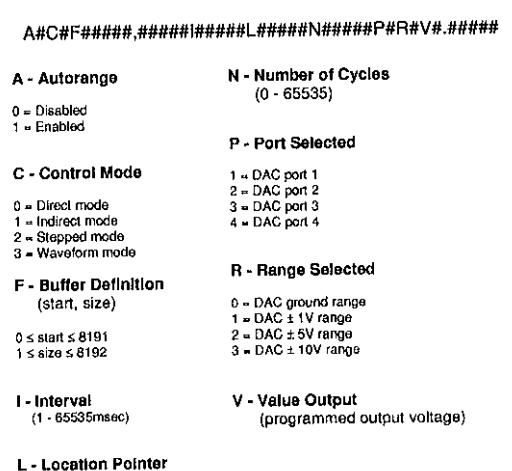

 $(0 - 8191)$ 

#### Figure 11. U1-U4 Port Status

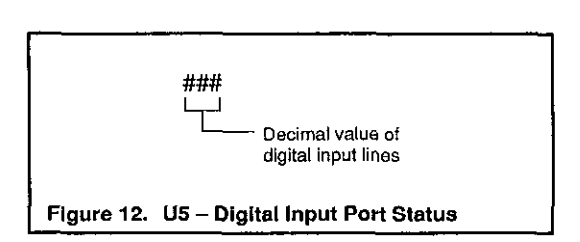

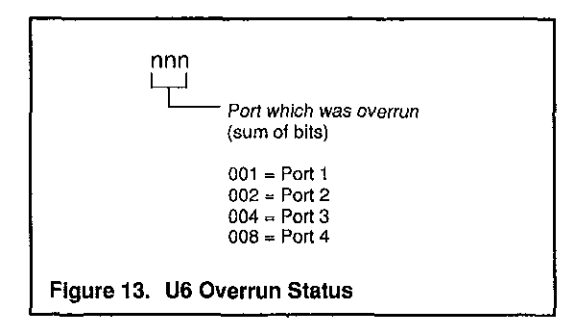

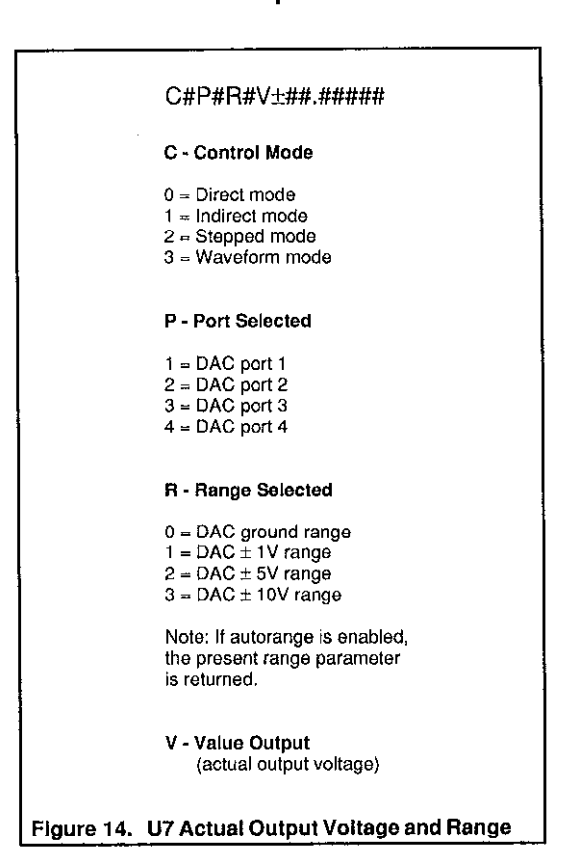

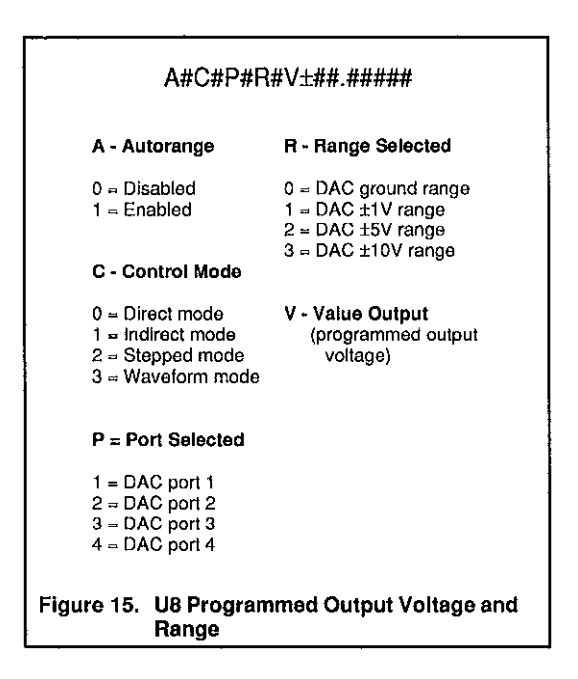

# <span id="page-36-0"></span>KEYBOARD CONTROLLER PROGRAM

+

The keyboard controller program is a simple BASIC program that accepts commands from the PC keyboard and sends them to an IEEE-488 interface with the IOtech Driver488 software. It then displays any responses on the PC screen. The keyboard controller program is aconvenient method of exercising the Model 213 and becoming familiar with the commands and their actions.

Keyboard Controller Program 10 20 30 ' For use with the IOtech Driver488 and an 40 ' IEEE-488 interface Ŷ. 50 100 OPEN "(DEV) JEEE OLIT" FOR OUTPUT AS #1 110 IOCTL#1."BREAK" 120 PRINT#1."RESET" 130 OPEN "IDEVIFFEIN" FOR INPLIT AS #2  $140 -$ 150 ON EBROR GOTO 300 160 PRINT#1."ERROR OFF"  $170 - 1$ 180 LINE INPUT "CMD>".CMD\$ 190 PRINT#1.CMD\$ 200 210 IF IOCTL\$(2) <> "1" THEN 180

#### ╈

- 220 PRINT INPUT\$(1,2);
- 230 GOTO 210
- 290
- 300 Error Handler
- $310$
- 320 IOCTL#1,"BREAK"
- 330 PRINT#1,"STATUS"
- 340 INPUT#2,ST\$
- 350 PRINT CHR\$(7);"Error #";MiD\$(ST\$,15,2);": ";MID\$(ST\$,27)

+

360 RESUME NEXT

Specifications are subject to change without notice.

All Keithley trademarks and trade names are the property of Keithley Instruments, Inc. All other trademarks and trade names are the property of their respective companies.

# **KEITHLEY**

#### **Keithley Instruments, Inc.**

28775 Aurora Road • Cleveland, Ohio 44139 440-248-0400 • Fax: 440-248-6168 **1-888-KEITHLEY (534-8453) www.keithley.com**

© Copyright 2000 Keithley Instruments, Inc. Printed in the U.S.A. 04/2001